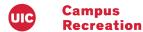

# REGISTRATION INFORMATION

UIC students and other members of the community are welcome to register online to get started on their fitness journey today!

## STEP ONE

- Scan the QR Code to quickly register.
- Or visit https://tinyurl.com/y8a6q27×.

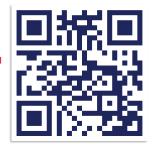

Scan to register.

### **STEP TWO**

- UIC Students and Members
  Select the FORGOT PASSWORD /
  CREATE LOGINS? CLICK HERE link.
- Enter the email address you have on file with Membership Services. UIC Students will automatically have their UIC email address on file. You may be asked for your UIN, which can be found on your I-card.
- An email will be sent to you with a user name and password. After logging in, you will be prompted to change them.

#### Non-members

- Click on the BECOME A GUEST button on the right side of the screen.
- Fill out the personal information form. Be sure to include your email address and phone number for contact, and birth date to be able to register for classes.
- 3 Add your children to the account with the ADD SUB-MEMBERS button.
- You will be prompted to create a user name and password. After receiving email confirmation, you will be able to log in with these credentials.

If you have any issues, please contact Natalie Banach, Assistant Director of Membership Services, at ndachn1@uic.edu or 312 413 5162.

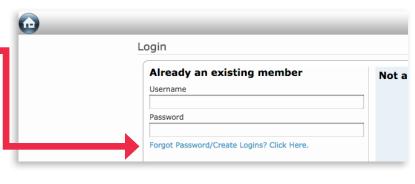

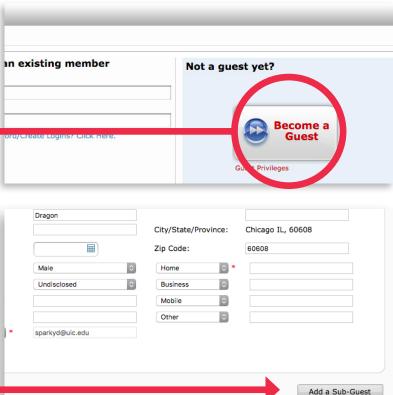

### STEP THREE

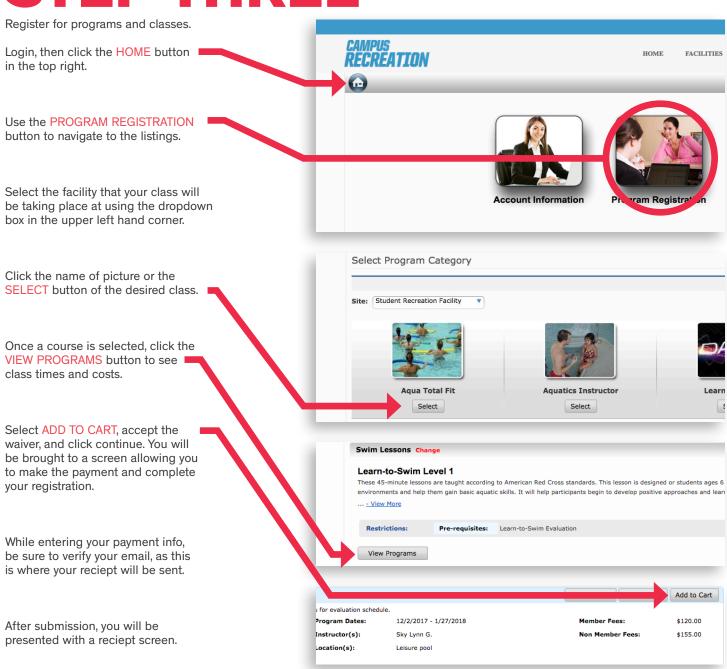

Thanks! See you in class!

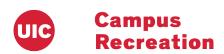